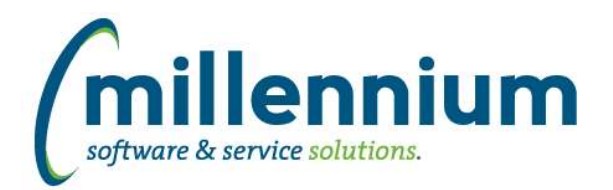

# Release Notes: Version 4.3.13

## *FASTFINANCE*

### **Case: 30448 Filtering on parent level GL codes with : operator**

When filtering on GL codes using the : (between) operator, the length of the code is now taken into consideration. For example if you have parent codes that are three digits long and you want to filter on values between 100:300 then it'll specifically look at only three digit codes (as well as their children) matching that criteria.

In the past if you filtered on 100:300 then any code that starts with a 100 (regardless of length) through 300 (regardless of length) would match i.e. 100XXX or 300XXX would match. In this case if you only wanted parent codes 100:300 and one of the child 300XXX codes rolled up to a parent outside of the 100:300 range then the report results might not match what you expect.

There is now more flexibility with what filter combinations could be used:

- 1. 1:300 = Any code starting with a 1 (regardless of length) through any code starting with 300 (regardless of length).
- 2. 100%:300% = Any code starting with 100 (regardless of length) through any code starting with 300 (regardless of length).
- 3. 100:300 = Any three digit code between 100 and 300.
- 4. 100000:300000 = Any six digit code between 100000 and 300000.

#### **Case: 30450 Change grouping on Trial Balance when GL codes hidden on Advanced Options tab**

Until now, when GL codes were hidden on the Advanced Options tab of the Trial Balance report, the grouping (summarization) of the data would not change. Hiding a GL code column would not change the number of results returned or where the subtotal lines would display.

This case allows the report to summarize appropriately when GL code columns are hidden on the Advanced Options tab.

\* If your institution has an existing business rule customization for this report it will have to be updated to support this functionality.

#### **Case: 30563 Add Annual Forecast column to User Defined reports**

Added a new column "Annual Forecast" to User Defined, Trial Balance and Financial Statement Editor reports. Renamed existing "Forecast" column to now be "YTD Forecast."

#### **Case: 30627 Add current year (YTD) Q1, Q2, Q3 and Q4 dynamic filters**

The following dynamic filter options have been added to the Fiscal Period control in Finance Reporting:

Current Fiscal Year / Q1 Current Fiscal Year / Q2 Current Fiscal Year / Q3 Current Fiscal Year / Q4

#### **Case: 30636 Add CSV export option to Transaction Details reports**

Added the ability to export Transaction Detail reports to CSV except for the Payroll Encumbrances report.